## BUFFALD **WXR-1900DHP Quick Setup Guide**

35020605-03

**4** Windows  $\overline{\phantom{1}}$ EN Open a browser window and access a website. Mac افتح إطار المستعرض وادخل إلى أحد مواقع الويب. AR I TC 開啟瀏覽器視窗並存取網站。 800000000 **5**  $\qquad \qquad \oplus$ Click 'OK' to continue.<br>You will need to enter !<br>If you don't know the r **6** ....... Mobile version Username: admin Password: password **7** ISPProvider Settings Next **8**  $\bigoplus$ 

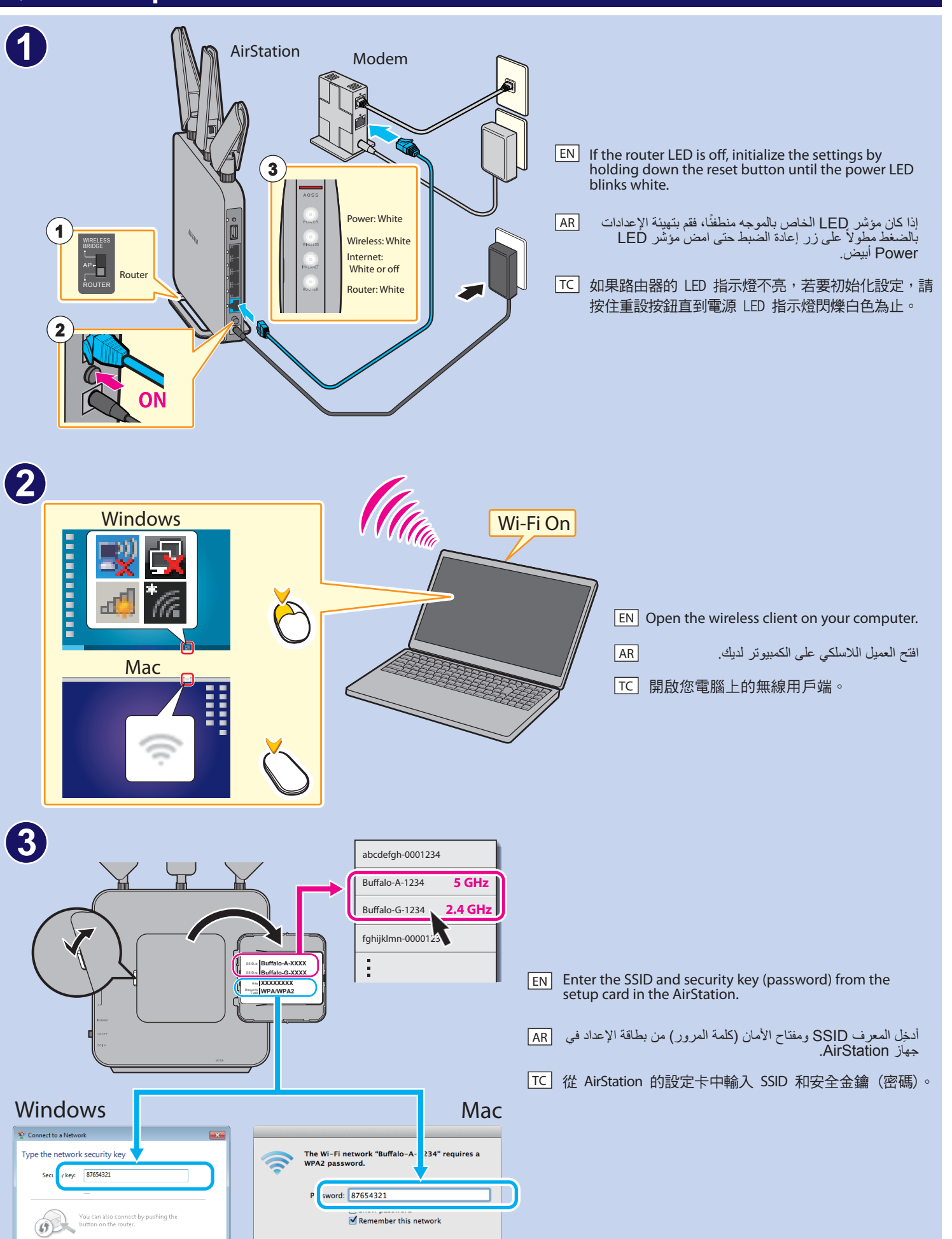

Cancel Join

 $\bigcirc$ 

OK Cancel

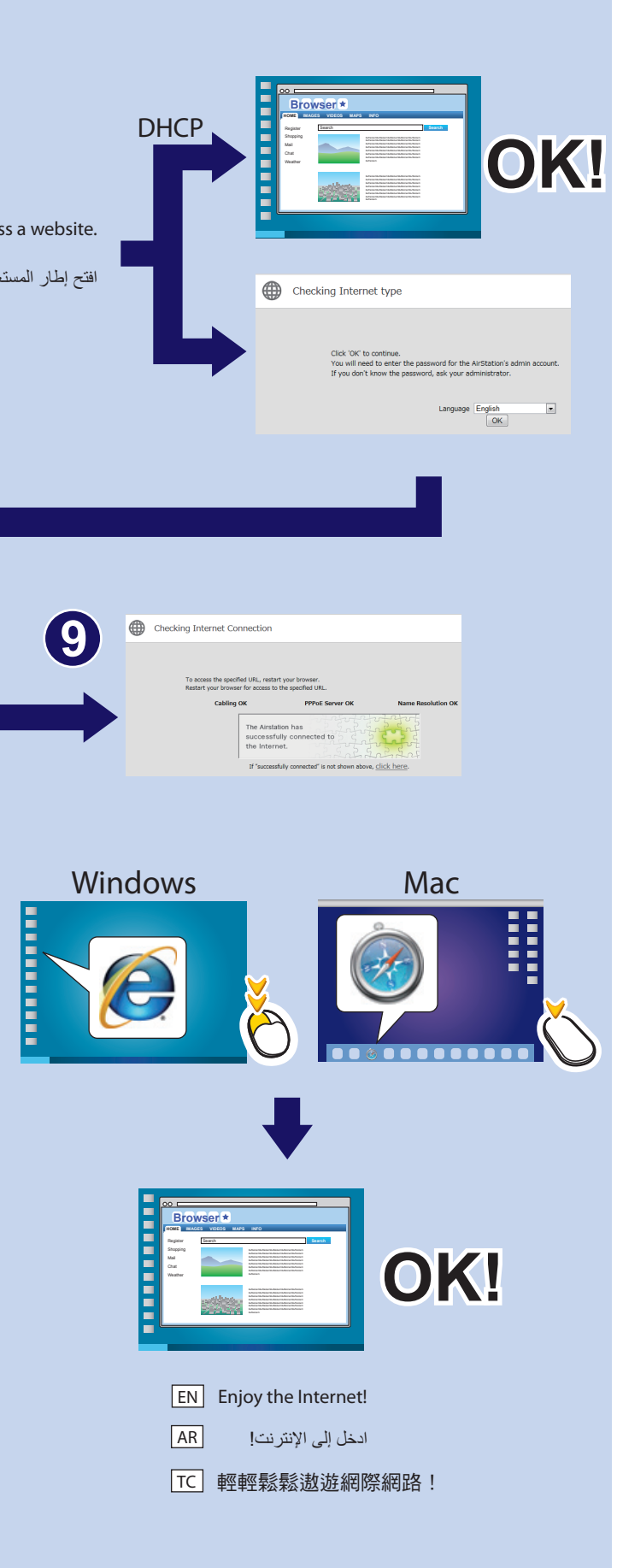

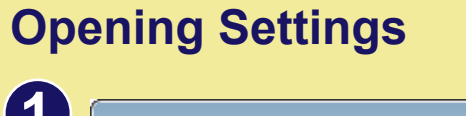

 $EN$   $\cdot$  If you cannot connect to the Internet, turn off the power to the modem, computer, and AirStation. Turn on the modem and wait one minute. Then, turn on the AirStation and wait one minute. Finally, turn on the computer. If you are still unable to connect to the Internet, hold down the reset button on the AirStation until the power LED blinks white (to initialize the settings), then try connecting to the Internet again.

## ・See your computer's manual for more details on wireless connections.

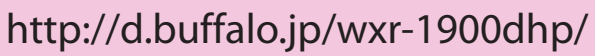

## *FCC NOTICE*

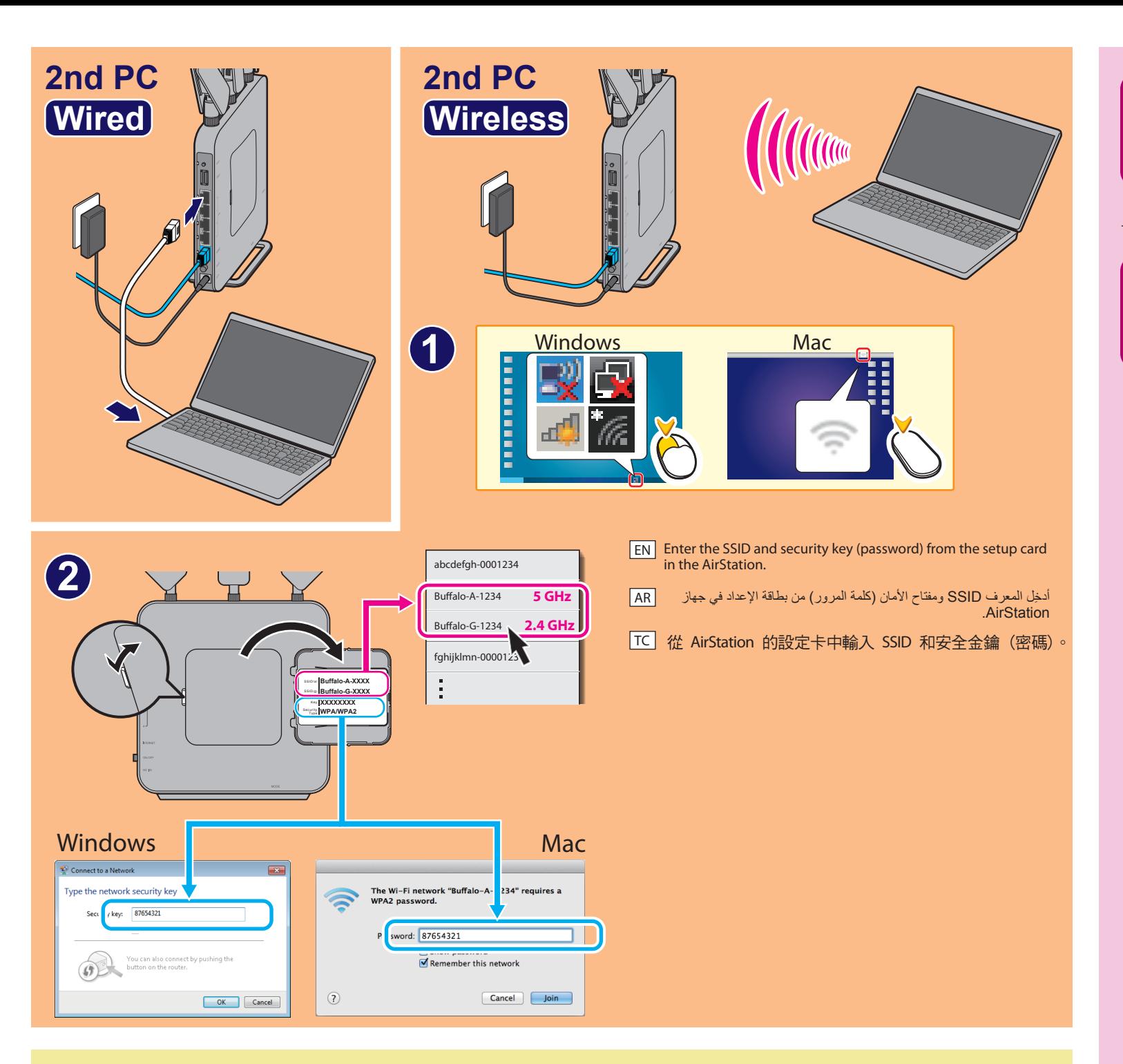

This equipment has been tested and found to comply with the limits for a Class B digital device, pursuant to Part 15 of the FCC Rules. These limits are designed to provide reasonable protection against harmful interference in a residential installation. This equipment generates, uses and can radiate radio frequency energy and, if not installed and used in accordance with the instructions, may cause harmful interference to radio communications. However, there is no guarantee that interference will not occur in a particular installation. If this equipment does cause harmful interference to radio or television reception, which can be determined by turning the equipment off and on, the user is encouraged to try to correct the interference by one or more of the following measures:

·إذا لم تتمكن من الاتصال بالإنترنت، فأوقف تشغيل المودم والكمبيوتر وجهاز AirStation. وقم بتشغيل المودم وانتظر جهاز AirStation وانتظر دقيقة واحدة. وفي AR النهاية، قم بتشغيل الكمبيوتر. إذا ظل الاتصال بالإنترنت متعذرًا، فاضغط مطولاً على زر إعادة الضبط بجهاز AirStation حتى امض مؤشر LED Power أبيض (لتهيئة الإعدادات)، ثم حاول الاتصال بالإنترنت مرة أخرى. ・راجع دليل الكمبيوتر للحصول على مزيد من التفاصيل حول الاتصال اللاسلكي.

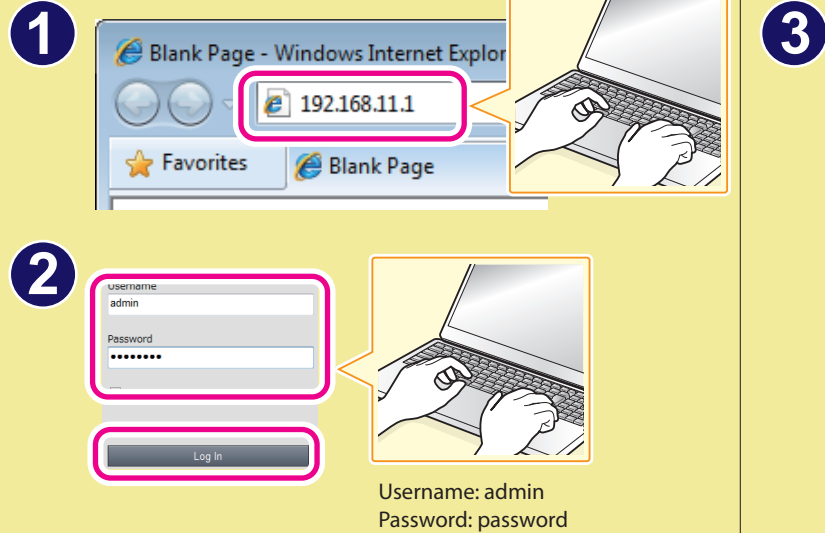

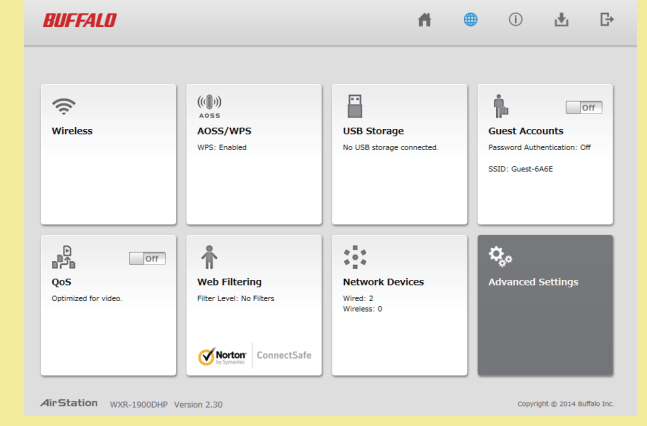

第十二條:經型式認證合格之低功率射頻電機、非經許可、公司、商號或使用者均不得擅自變更頻率、加大功率或變更原設計之特性及功能。 第十四條:低功率射頻電機之使用不得影響飛航安全及干擾合法通信;經發現有干擾現象時、應立即停用、並改善至無干擾時方得繼續使用。前項合法通信、指依電信法規定 作業之無線電通信。低功率射頻電機須忍受合法通信或工業、科學及醫療用電波輻射性電機設備之干擾。  $\frac{1}{2}$ 電磁波曝露量MPE 標準值1mW/cm<sup>2</sup>, 送測產品實測值為: 0.6016mW/cm<sup>2</sup>

- -- Reorient or relocate the receiving antenna.
- -- Increase the separation between the equipment and receiver.
- -- Connect the equipment into an outlet on a circuit different from that to which the receiver is connected.
- -- Consult the dealer or an experienced radio/TV technician for help.

Norton ConnectSafe must be activated by customer. Use of Norton ConnectSafe is subject to the Terms of Service found at https://dns.norton.com/terms.html.

TC ・如果您無法連線至網際網路,請關閉數據機、電腦和 AirStation 的電源。開啟數據機,然後等候一分鐘。接著,開啟 AirStation,再等候一分 鐘。最後,開啟電腦。如果您仍然無法連線至網際網路,按住 AirStation 上的重設按鈕,直到電源 LED 指示燈閃爍白色為止(目的是要初始 化設定),然後重新嘗試連線至網際網路。 ・請參閱您的電腦手冊,以取得無線連線的更多詳細資料。

## **NCC**聲明

根據NCC低功率電波輻射性電機管理辦法